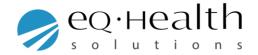

## Entering PCS Codes for Inpatient requests.

If you are entering a request for an Inpatient procedure please note you **cannot** use CPT codes for your request. Any attempts to enter a CPT code will result in the below error message.

| Procedure Code Add/Edit Page |       |              |   | ÷ • X |
|------------------------------|-------|--------------|---|-------|
| Error:Invalid Code.          |       |              |   |       |
| Code:                        | 66682 |              |   |       |
| Procedure Date:              |       |              |   |       |
|                              | Add   | <u>Close</u> | _ |       |

You will be required to use ICD 10 PCS Codes (Procedure Coding System). These are the codes that the Hospital uses. eQHealth Solutions **cannot** provide the codes you should be using. If you are unsure of the correct code, you can contact the scheduling Hospital or you will need to research and choose the appropriate code for your request. We have listed the below resources to obtain the proper code.

ICD 10 Data:

ICD 10 DATA (Procedure Codes)

CMS: CMS Website

Inpatient Training Presentation: <u>Training Material PCS Resources</u>

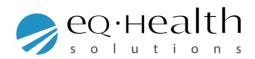